## COLORADO Division of Criminal Justice ZCOMGRANTS

# Job Aid- Board Review (JAG)

| Job Aid          | Reviewing and Scoring a Grant Application                                                                                                    |
|------------------|----------------------------------------------------------------------------------------------------|
| Grant Programs   | 2017 Edward Byrne Memorial Justice Assistance Grant Program (JAG)                                                                                                    |
| Publication Date | 03/17/2017                                                                                                    |
| Revision Date    | NA                                                                                                    |
| Description      | This job aid provides instructions on how to review and score a grant application.<br>This document is intended to supplement the Basic Navigation instructions titled<br>"Board/Council Application Review Training" with more detailed information<br>specific to the 2017 Edward Byrne Memorial Justice Assistance Grant Program<br>(JAG) application cycle. |

| I.   | Log into ZoomGrants1                                                                |
|------|-------------------------------------------------------------------------------------|
| II.  | Open the 2017 Edward Byrne Memorial Justice Assistance Grant Program (JAG) Program1 |
| III. | Open each individual application and review1                                        |
| A.   | Open, Print, or PDF an application2                                                 |
|      | Open an Application:                                                                |
|      | Print an Application:                                                               |
| IV.  | Application Tabs4                                                                   |
| A.   | Review the Application4                                                             |
| В.   | Review Tools – Score the Application4                                               |
|      | Conflict Statement:                                                                 |
|      | My Private Notes:                                                                   |
|      | Scoring - Committee Scoring Questions:6                                             |
|      | My Scoring Comments:                                                                |
|      | Admin Scoring Comments:7                                                            |
|      | Vote:                                                                               |
|      | Recommended Amount:8                                                                |
| C.   | Click on the Application tab to continuing scoring applications8                    |

## I. Log into ZoomGrants

Go to ZoomGrants.com and login using the credentials that were provided by DCJ.

Go to <u>ZoomGrants.com</u>, click on Log In button at the top right corner. You may use any **up to date** browser (Internet Explorer, Mozilla Firefox, Safari, etc.). Chrome is preferred.

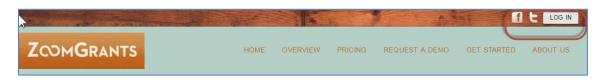

- It is recommended that you use the "Remember Me!" feature
- DCJ set up a generic password for you. You may change this at any time to something more secure. Contact DCJ for password resets.
- II. Open the 2017 Edward Byrne Memorial Justice Assistance Grant Program (JAG) Program

Click on the 2017 Edward Byrne Memorial Justice Assistance Grant Program (JAG) program, or the Dashboard button to open the application to be reviewed.

|                                                                                                    |            | Welcome    | , DCJ Test Committee | Not DC | J Test Com | mittee? |  |
|----------------------------------------------------------------------------------------------------|------------|------------|----------------------|--------|------------|---------|--|
| 0                                                                                                    |            |            |                      | HELP   | LOGOUT     | A▲▼     |  |
| Colorado Division of Criminal Justice                                                                                                    |            | Search     |                      |        |            | Search  |  |
| My Account                                                                                                    |            |            |                      |        |            |         |  |
| Open Programs                                                                                                    | Submitted  | Incomplete | Total Awarded        |        |            |         |  |
| none                                                                                                    | Cubinitiou | incomplete | Total Analada        |        |            | -       |  |
| Recently Closed Programs (within 18 months)                                                                                                    | Submitted  | Incomplete | Total Awarded        |        |            |         |  |
| Office of Adult and Juvenile Justice Assistance<br>2017 Edward Byrne Memorial Justice Assistance Grant<br>Program (JAG) <sup>58</sup> New<br>1/3/2017 - 2/11/2017 | 58         | 37         | 0                    | C      | Dashboard  | >       |  |

## III. Open each individual application and review

You may access the Applications from various places. You may use shortcuts on your Dashboard or go to the Applications tab. The best way to view the status of all the applications is to view it from Applications/Submitted Applications with the filters cleared.

|                                                                                                    |                             |           | Welcome, DCJ Test    | Committee <u>Not D</u><br>HELP | CJ Test Committee?<br>LOGOUT A▲▼     |  |  |
|----------------------------------------------------------------------------------------------------|-----------------------------|-----------|----------------------|--------------------------------|--------------------------------------|--|--|
| Colorado Division of Criminal Justice<br>Office of Adult and Juvenile Justice Assistance<br>2017 Edward Byrne Memorial Justice Assistance Grant Program<br>(JAG) |                             |           |                      |                                |                                      |  |  |
| My Account Dashboard Applications Scoring Financial Reporting Data                                                                                               |                             |           |                      |                                |                                      |  |  |
| Submitted Applications Organizational Details                                                                                                    | ications                    |           |                      |                                | Ø                                    |  |  |
| Submitted Applications                                                                                                    | \$<br>Requested             | My Scores | My<br>Recommendation | Trial Decisions<br>(Committee) | Official<br>Decisions<br>(Committee) |  |  |
| 16 bbation<br>DJ-17-02-4-1 / Truancy Problem Solving Court: M.A.P. Program New                                                                                   | \$ 61,600.00 Print   PDF    |           | Undecided            | Undecided                      | Undecided                            |  |  |
| 19 Department<br>DJ-17-04-1-2 / JAG17 19th Judicial Probation SPACKLE for Mentally III Year #2 New                                                               | \$ 89,999.00 Print  <br>PDF |           | Undecided            | Undecided                      | Undecided                            |  |  |
| Ad<br>DJrated Query Portal Project New                                                                                                    | \$ 38,160.00 Print   PDF    |           | Undecided            | Undecided                      | Undecided                            |  |  |
| A<br>DJ-17-01-26-1 / Human Service Officer New                                                                                                    | \$ 32,363.00 Print  <br>PDF |           | Undecided            | Undecided                      | Undecided                            |  |  |

At any time you may use your filters button. Using the quick links (fields on the Dashboard such as Judicial District) will provide some filtering, but if you want to apply multiple filters, use your filters button. Once you click on the filters button a box will appear, chose the criteria, select Set Filter, and then close out of the dialogue box. Your filters will be applied.

You also have the option to clear your filters to view all the applications under a specific tab (submitted, pre-app, incomplete). You will only be scoring Submitted Applications. If you can't find a project clear your filters.

## A. Open, Print, or PDF an application

Click on the appropriate hyperlink to Open, PDF or print an application/project.

| Colorado Division of Criminal Justice<br>Office of Adult and Juvenile Justice Assistance<br>2017 Edward Byrne Memorial Justice Assistance<br>(JAG) | e Grant Program          |
|----------------------------------------------------------------------------------------------------|--------------------------|
| My Account Dashboard Applications Scoring Financial Reporting                                                                                      | Data                     |
| lady                                                                                                    | ications                 |
| Submitted Applications Organizational Details                                                                                                    |                          |
| Submitted Applications                                                                                                    | \$<br>Requested My S     |
| 16                                                                                                    | \$ 61,600.00             |
| 19 Department<br>DJ-17-04-1-2 / JAG17 19th Judicial Probation SPACKLE for Mentally III Year #2. New                                                | \$ 89,999.00 Print   PDF |
| Ad<br>DJrated Query Portal Project New                                                                                                    | \$ 38,160.00 Print   PDF |
| A{<br>DJ-17-01-26-1 / Human Service Officer New                                                                                                    | \$ 32,363.00 Print   PDF |

#### **Open an Application:**

Click on the name of the Application to open it. This will allow you to view all aspects of a particular application/project. Scoring is done within the Application; therefore, each application should be opened and reviewed prior to scoring.

#### **Print an Application:**

Click on the Print hyperlink, this opens a pop-up box that contains ALL of the project information for a particular project, with the exception of the invoices and account balances. From this pop-up window you may Email, save, print, etc. the application.

| 📧 Print/Preview - Google Chrome                                                                                                    |                    |             |       | Ŀ            |    | 23 |
|----------------------------------------------------------------------------------------------------|--------------------|-------------|-------|--------------|----|----|
| CoomGrants (GRANTANALYST.COM, LLC) [US]   https://www.zoomgrants.com/printprop.asp?rfpid=1258&propid=74577                                                            |                    |             |       |              |    |    |
| ZCOMGRANTS                                                                                                    | Email This Preview | Save as PDF | Print | Close Window | AA | 2  |
| Colorado Division of Criminal Justice<br>Office of Adult and Juvenile Justice Assistance<br>2017 Edward Byrne Memorial Justice Assistance Grant<br>2/17/2017 deadline | t Program (JAG)    |             |       |              |    |    |
| DJ-17-02-4-1 / Ti                                                                                                    | ing C              | :           |       | n            |    |    |

## **IV. Application Tabs**

Once you open an Application there are Program tabs at the top and another row of Application Tabs below. The Application Tabs are specific to the Application you have open. To move from one application to another use the Program Tabs. To move within an application use the Application tabs.

| ZCOMGRANTS                                                                                                    |                                          | Welcome, DCJ <sup>-</sup>                        | Test Committee <u>Not DCJ Test Committee?</u><br>HELP LOGOUT A▲▼ |  |  |  |
|----------------------------------------------------------------------------------------------------|------------------------------------------|--------------------------------------------------|------------------------------------------------------------------|--|--|--|
| Colorado Division of Criminal Justice<br>Office of Adult and Juvenile Justice Assistance<br>2017 Edward Byrne Memorial Justice Assistance Grant Program (JAG) |                                          |                                                  |                                                                  |  |  |  |
| My Account Dashboard Applications Scoring Financi                                                                                                    | al Reporting Data                        | Search                                           | Search                                                           |  |  |  |
| S 61,600.00 Requested                                                                                                    | mg                                       | n Individual application/<br>information         | project Print/Preview                                            |  |  |  |
| Application Application Summary Organizational Details Ques                                                                                                   | tions / Statement of Work Budget Summary | Tables (G&O, Budget Details, Additional Funding) | Documents Extra                                                  |  |  |  |
| Official Dec                                                                                                    | ision Undecided 🔻 \$                     | 0.00 Review Tools                                |                                                                  |  |  |  |

## A. Review the Application

You may review the application by reviewing each of the tabs for an application. An easy way to view the entire application without tabbing through the application is to use the Print/Preview button. This generates a PDF of all the information on each of the tabs.

|                                                                                                    |                                                                                                    | Welcome, DCJ Test Committee N                                             | ot DCJ Test Committee?                       |
|----------------------------------------------------------------------------------------------------|----------------------------------------------------------------------------------------------------|---------------------------------------------------------------------------|----------------------------------------------|
|                                                                                                    |                                                                                                    | Н                                                                         | ELP LOGOUT A▲▼                               |
| Colorado Division of Criminal Justice<br>Office of Adult and Juvenile Justice Assistance<br>2017 Edward Byrne Memorial Justice Assist | tance Grant Program (JAG)                                                                                 | 5                                                                         | 2,100,000.00 Available<br>2/17/2017 Deadline |
| My Account Dashboard Applications Scoring Financial Re                                                                                | eporting Data                                                                                             | Search                                                                    | Search                                       |
| ion DJ-17-02-4-1 / Truanc \$ 61,600.00 Requested                                                                                      | gram                                                                                                    |                                                                           | Print/Preview                                |
| Application Application Summary Organizational Details Questions / Sta                                                                | atement of Work Budget Summary Tables (G&O, Bud                                                           | dget Details, Additional Funding) Documents                               | Extra                                        |
| Official Decision                                                                                                    | Undecided v \$ 0.00 Revi                                                                                  | iew Tools                                                                 |                                              |
|                                                                                                    |                                                                                                    |                                                                           |                                              |
| Application Summary                                                                                                    |                                                                                                    |                                                                           |                                              |
| 1bn<br>                                                                                                    | Application Submitted: 2/16/2017 10:09:16 AM<br>Organizational Details Submitted: 2/13/2017 2:27:21<br>PM | Settings                                                                  | _                                            |
| Telephone 719-                                                                                                    | Organizational Details Status: Approved (to continue)                                                     | Primary Contact<br>Anna Lopez 🛛 🔻                                         |                                              |
| Web https://www.compound.co.upr<br>EIN 84<br>DUNS 36                                                                                  | Application Contact<br>To<br>To<br>Tel: 719-38                                                            | Purpose Area: 02<br>Award Classification: Passthrough - Local             |                                              |
| State Court Administrator                                                                                                    | Send Email (includes Additional Contacts)<br>Additional Contacts<br>Email Addresses, separated by comma   | Grant Program Manager: Anna Lopez Project Status: -none- Open for Editing |                                              |
| IRS Verification                                                                                                    | none entered                                                                                              | (post-Deadline, this application only)                                    |                                              |

### **B.** Review Tools – Score the Application

Once you have completed your review you may begin scoring the individual application.

Click on the Review Tools in the header information. This opens the scoring tab for the individual application that you have reviewed. There is not a specific "tab" for the Review Tools; you must drill

down to Review Tools from the application Header underneath the Application Tabs. To return to the application click on any Application tab.

## NOTE: Once you enter a response, type in text, etc. and click out of the box the information is automatically saved.

| ZCOMGRANTS                                                                                                    | Welcome, DCJ Test Committee Not DCJ Test Committee?<br>HELP LOGOUT AAV |
|----------------------------------------------------------------------------------------------------|------------------------------------------------------------------------|
| Colorado Division of Criminal Justice<br>Office of Adult and Juvenile Justice Assistance<br>2017 Edward Byrne Memorial Justice Assistance Grant Progr<br>My Account Dashboard Applications Scoring Financial Reporting Data | am (JAG) \$2,100,000.00 Available 2/17/2017 Deadline Search Search     |
| DJ-17-02-4-1 / Truanc<br>\$ 61,600.00 Requested                                                                                                    | m                                                                      |
| Application Application Summary Organizational Details Questions / Statement of Work Budget Summ<br>Official Decision Undecided • \$                                                                                        | 0.00 Review Tools                                                      |
| Vote Recommended Amount Undecided   S                                                                                                    | My Private Notes<br>Your Notes will NOT be viewable to anyone else.    |

### **Review Tools – Score the Application**

| Application | Application Summary    | Pre-Application/O     | rganizational Details | Sta | tement of Work & Application Questions | Budget Summary |
|-------------|------------------------|-----------------------|-----------------------|-----|----------------------------------------|----------------|
|             | Tables (G&O, Budget De | tails, Additional Fur | iding) Documents      | Ex  | tra                                    |                |
|             | (                      | Official Decision     | Undecided             | Ŧ   | s 0.00 Review                          | / Tools        |

*Conflict Statement:* Select your answer regarding the conflict statement, provide an explanation if you believe you have a conflict, enter your initials, and click the Certify button. If you have a conflict, do not score this application. Conflicts will be determined during the funding conference and scores eliminated at that time.

My Private Notes: These notes are visible only to you as the reviewer, but will be saved in the system.

| Conflict Statement                                                             |
|--------------------------------------------------------------------------------|
| There is no possible conflict of interest with the review<br>of this proposal. |
| I certify this statement is true.                                              |
| <ul> <li>I have a conflict. (explain below)</li> </ul>                         |
|                                                                                |
|                                                                                |
|                                                                                |
|                                                                                |
|                                                                                |
| Initials                                                                       |
| Certify                                                                        |
|                                                                                |
| My Private Notes                                                               |
| Your Notes will NOT be viewable to anyone else.                                |
| Your Notes will NOT be viewable to anyone else.                                |
|                                                                                |
|                                                                                |
|                                                                                |
|                                                                                |
|                                                                                |
|                                                                                |
|                                                                                |
|                                                                                |
|                                                                                |
|                                                                                |
|                                                                                |
|                                                                                |
|                                                                                |
|                                                                                |

*Scoring - Committee Scoring Questions:* Enter the score from the dropdown menu to score each section of the Application. You have the option to provide comments (up to 250 characters) for each question. These comments and scores are visible to DCJ staff and yourself; but not visible to the grantee or other reviewers.

There used to be two separate scoring sheets in COGMS. This year we have one scoring sheet, but have four questions (question 6-8 & 10) that are two part combined questions. If the application is Law Enforcement purpose area, then you will answer the portion of the question after "LAW ENFORCEMENT" at the bottom of the question. If the application is Non-Law Enforcement, then you will only answer the first part of the question.

As you review the applications, please keep in mind the JAG Board Goal: To support implementation of sustainable programs or provide resources that prevent or reduce or address crime, delinquency, recidivism, or improve outcomes for those affected by crime, using innovative, multidisciplinary, evidence-based, promising or best practices.

#### Answer all 14 Questions

| Scoring                                                                                                    |               |        |               |  |  |  |  |  |
|----------------------------------------------------------------------------------------------------|---------------|--------|---------------|--|--|--|--|--|
| Instructions Show/Hide<br>There used to be two separate scoring sheets in COGMS. This year we have one scoring sheet, but have four questions (question 6-<br>& 10) that are two part combined questions. If the application is Law Enforcement purpose area, then you will answer the portion of the<br>question after "LAW ENFORCEMENT" at the bottom of the question. If the application is Non-Law Enforcement, then you will only<br>answer the first part of the question.<br>As you review the applications, please keep in mind the JAG Board Goal: To support implementation of sustainable programs or provid<br>resources that prevent or reduce or address crime, delinquency, recidivism, or improve outcomes for those affected by crime, using<br>innovative, multidisciplinary, evidence-based, promising or best practices. |               |        |               |  |  |  |  |  |
| Committee Scoring Questions                                                                                                    | Score         | Weight | Ext.<br>Score |  |  |  |  |  |
| 1 The application clearly identifies need through use of statistics/information at the level of the project (i.e., using current state or local data, not national).                                                                                                    | 7             | X 1 =  |               |  |  |  |  |  |
| 2 Applicant describes the involvement and mutual support within the community, for this project or has clearly articulated why this is a single agency project and not one that would/should be collaborative.                                                                                                    | *             | X 1 =  |               |  |  |  |  |  |
| 3 A realistic and concrete plan to reduce reliance on federal JAG funds is presented.                                                                                                    | ▼             | X 1 =  |               |  |  |  |  |  |
| 4 This is a continuation grant and applicant is on track to complete current goals and objectives.<br>Applicant is current on all administrative and reporting requirements. Any project changes are<br>appropriate.                                                                                                    | 7             | X 1 =  |               |  |  |  |  |  |
| 5 Applicant provides a clear and concise description of the project.                                                                                                    | $\overline{}$ | X 1 =  |               |  |  |  |  |  |
| 6 The proposed project is likely to positively impact the Colorado JAG Board's Goal. LAW ENFORCEMENT project clearly satisfies a critical agency or community need, which is not a product of the agency's failure to plan.                                                                                                    | ¥             | X 1 =  |               |  |  |  |  |  |
| 7 Clearly demonstrates that the project will solve critical problems within the state or local agency(s) and/or within a community. LAW ENFORCEMENT it will improve safety, security and/or efficiency by meeting basic needs of agency/community.                                                                                                    | ¥             | X 1 =  |               |  |  |  |  |  |

*My Scoring Comments:* This is where you would enter any comments related to your score or reasons for denial on the application. These comments and scores are visible to DCJ staff and yourself; but not visible to the grantee or other reviewers.

*Admin Scoring Comments:* These are comments that are entered by the Grant Managers and are **intended for your review, please review**. These comments and scores are visible to DCJ staff and all reviewers; but not visible to the grantee or other reviewers.

| y Scoring Comments    |  |  |
|-----------------------|--|--|
|                       |  |  |
|                       |  |  |
|                       |  |  |
|                       |  |  |
| dmin Scoring Comments |  |  |
| dmin Scoring Comments |  |  |

*Vote:* After you have completed your full review and scoring, you will need to enter a final decision. You may select Approved, Declined, or Recuse/Abstain from the dropdown menu.

*Recommended Amount:* You may enter any amount that you determine the grantee should be funded based on your review of the application and budget.

| Application | Application Summary   | Pre-Application/Organizational Details |                    | Statement of Work & Application |   |
|-------------|-----------------------|----------------------------------------|--------------------|---------------------------------|---|
| Application | Tables (G&O, Budget D | etails, Additional Fu                  | nding) Documents   | Extra                           |   |
|             |                       | Official Decision                      | Undecided          | ▼ \$ 0.00                       | ( |
|             |                       |                                        |                    |                                 |   |
|             | Vote                  | F                                      | Recommended Amount |                                 | Ì |
|             | Undecided <b>v</b>    | 9                                      | §0                 |                                 |   |
|             |                       |                                        |                    |                                 |   |

## C. Click on the Application tab to continuing scoring applications

| Colorado Division of Criminal Justice<br>Office of Adult and Juvenile Justice Assistance<br>2017 Edward Byrne Memorial Justice Assistance Grant Program (JAG)<br>My Account Dashboard Applications Scoring Financial Reporting Data |                     |                        |                               |                |                   |  |  |  |
|----------------------------------------------------------------------------------------------------|---------------------|------------------------|-------------------------------|----------------|-------------------|--|--|--|
| DJ-17-02-4-1 / Truanc<br>\$ 61,600.00 Requested                                                                                                    |                     |                        |                               |                |                   |  |  |  |
| Application                                                                                                    | Application Summary | Organizational Details | Questions / Statement of Work | Budget Summary | Tables (G&O, Budg |  |  |  |
|                                                                                                    |                     | Offic                  | ial Decision Undecided        | ▼ \$           | 0.00 Revi         |  |  |  |